## **Analytics index quick reference guide**

This quick reference guide provides basic instructions for creating an Analytics conceptual index. This index can be used for concept searching, finding similar documents, categorization, clustering, and keyword expansion.

For more detailed information, see the [Analytics](https://help.relativity.com/RelativityOne/Content/Relativity/Review_Center/Review_Center.htm) section of the documentation site.

### **Creating an Analytics conceptual index**

- 1. Create a saved search to serve as your data source. The data source is the collection of documents on which you want to perform any conceptual analytics operation. This search should only pull back authored content fields (ex. extracted text) and typically needs no additional conditions.
- 2. Click the **Indexing & Analytics** tab and select **Analytics Indexes**.
- 3. Click **New Analytics Index**. The Analytics Index Information form appears.
- 4. Complete the following fields on the Analytics Index Information form.
	- **Name**—enter a name for the index.
	- Index **type**—select Conceptual.
	- **Data source**—select the saved search you created in Step 1. The Training data source field automatically populates with this same saved search.
	- **Order**—enter an order for the index. The order determines the relative position of the index in the search drop-down along with other search providers such as dtSearch and keyword search.

Leave all other fields under Advanced Settings as default.

**Note:** For a complete description of the Analytics index fields, see Analytics indexes on the documentation site.

5. Click **Save**.

The index console will appear.

- 6. Click **Run**.
- 7. If this is your first time running the index, it will automatically build the full index. Otherwise, select **Full**.

### **Index stages**

Index creation consists of three stages: Population, Building, and Activating. The following steps occur during each stage:

## **<sub>田</sub>Relativity**

#### **Population**

- All documents from the data source and training data source are staged and flagged for pre-processing.
- Document pre-processing occurs to clean up text in the following ways:
	- <sup>o</sup> Numbers and symbols are ignored.
	- <sup>o</sup> All words are made lowercase.
	- Filters found under Advanced Settings are applied. For example, email header filter.
	- <sup>o</sup> Repeated content filters are applied.

#### **Building**

- Training data source documents and Latent Semantic Indexing (LSI) are used to build the concept space based on the relationships between words and documents.
- Data source documents are mapped into the concept space.
- Concept stop words, very common words, are filtered from the index to improve quality.

#### **Activating**

- Makes the index active and available in the search indexes drop-down menu.
- Saves the index to RAM which loads the index into memory. If you find yourself running out of free RAM on the Analytics server, deactivate your index.

**Note:** Analytics indexes are automatically deactivated after 15 days of inactivity. You can reactivate the index from the index console.

#### **Common workflows**

There may be times when you need to update your index. Depending on the update you're making, you can save time by running an incremental population. The following table outlines workflows for different index updates.

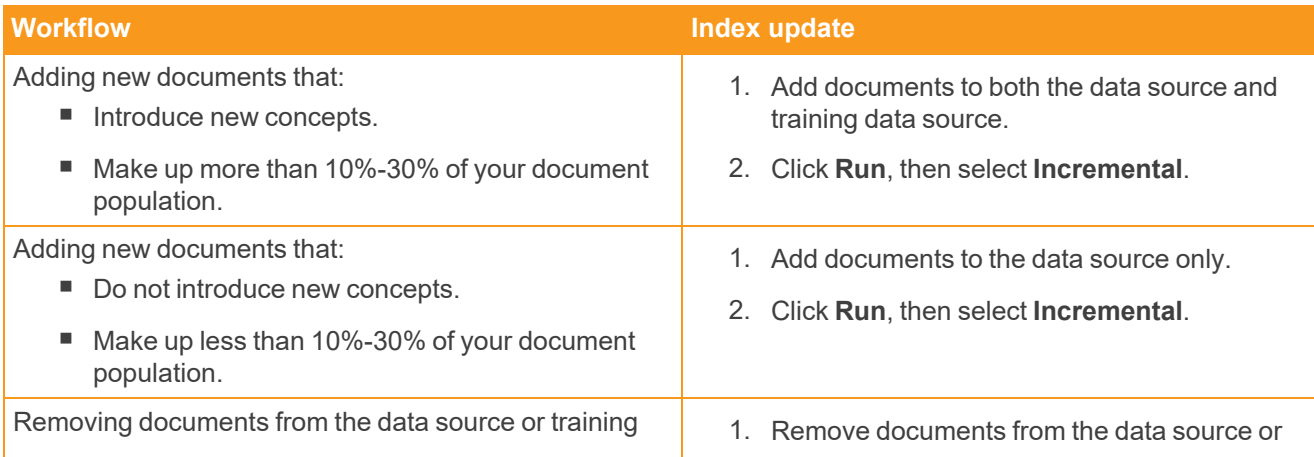

# **<sub>田</sub>Relativity<sup>®</sup>**

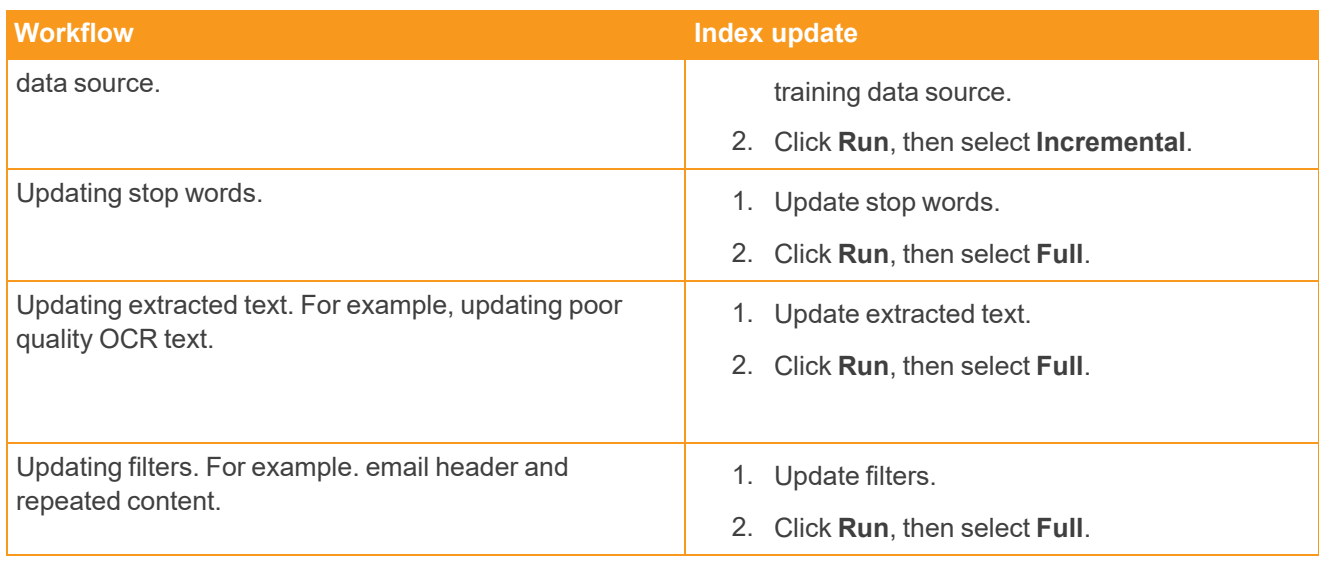

#### **Proprietary Rights**

This documentation ("**Documentation**") and the software to which it relates ("**Software**") belongs to Relativity ODA LLC and/or Relativity's third party software vendors. Relativity grants written license agreements which contain restrictions. All parties accessing the Documentation or Software must: respect proprietary rights of Relativity and third parties; comply with your organization's license agreement, including but not limited to license restrictions on use, copying, modifications, reverse engineering, and derivative products; and refrain from any misuse or misappropriation of this Documentation or Software in whole or in part. The Software and Documentation is protected by the **Copyright Act of 1976**, as amended, and the Software code is protected by the **Illinois Trade Secrets Act**. Violations can involve substantial civil liabilities, exemplary damages, and criminal penalties, including fines and possible imprisonment.

**©2024. Relativity ODA LLC. All rights reserved. Relativity® is a registered trademark of Relativity ODA LLC.**